Für die Teilnahme an Webinaren/Webinaren PLUS der ADDISON Akademie benötigt jede/-r Teilnehmer/-in einen PC bzw. ein Notebook sowie einen Internetzugang mit guter Breitbandanbindung.

Die Nutzung von APPLE-Geräten (iPHONE, iPAD oder MAC) für unsere Webinare bzw. Webinare PLUS wird von uns nicht unterstützt, da wir hier keine technische Hilfestellung anbieten können. Sollten Sie trotzdem eines der o. g. APPLE-Geräte zu den Webinaren bzw. Webinaren PLUS nutzen, so bitten wir Sie die Browser Google Chrome oder Microsoft Ege zu verwenden. Bei der Nutzung des APPLE-Browser Safari kann es zu unlösbaren technischen Problemen kommen.

Sollten Sie trotz alledem eines der APPLE-Geräten nutzen, so kann bei technischen Problemen keine kostenfreie Stornierung erfolgen.

Bitte nutzen Sie Windows-Rechner. Stellen Sie sicher, dass Sie eine Tastatur mit Ziffernblock bzw. einen externen Ziffernblock verwenden. Eine TKL-Tastatur (Ziffern über den Buchstaben) reicht nicht aus.

Um eine höhere Effizienz bei unseren Webinaren PLUS sicher zu stellen, empfehlen wir bei dieser Lernform einen zweiten Monitor. Hierbei handelt es sich um eine Empfehlung.

Es können für die Teilnahme die Browser Microsoft Edge oder Google Chrome genutzt werden.

Der Browser Mozilla Firefox ist für die Teilnahme an unseren Webinaren/Webinaren PLUS nicht freigegeben. Bei eventuell auftretenden Problemen übernehmen wir keine Haftung.

Für die Durchführung unserer Webinare/Webinare PLUS wird die kostenlose Software GoToWebinar benötigt. Die Installation erfolgt automatisch durch Aufrufen des Links aus der E-Mail Ihre Buchungsinfo oder Terminerinnerung. Bitte beachten Sie, dass dieser Link nicht für Testzwecke genutzt werden darf. Einen Link für den Systemcheck sowie einer Testsitzung finden Sie direkt [hier.](https://akademie.addison.de/news/systemanforderungen-und-informationen-zur-handhabung) 

Die Tonwiedergabe bei unseren Webinaren erfolgt grundsätzlich über die Internetverbindung (VoIP). Hierbei kann zwischen Lautsprecher und Headset gewählt werden.

Sollte diese Möglichkeit nicht gegeben sein, können Sie sich mit einem Telefon einwählen. Die Einwahldaten werden Ihnen direkt nach dem Eintritt in das Webinar angezeigt. Wählen Sie bei der Übertragung die Option Telefon aus.

Die Einwahllinks zu unseren Webinaren sind grundsätzlich personenbezogen und dürfen nicht an Dritte weitergegeben werden.

## Systemvoraussetzungen für Webinare und Webinare PLUS

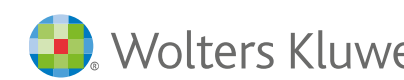